## Willkommen zum KRISENKOMPASS®-Schule

Vielen Dank für deine Bestellung(en). Diese wurde erfolgreich übermittelt.

Wir erstellen dir innerhalb der nächsten Tage deinen persönlichen Zugang - d.h. du bekommst per E-Mail eine "Einladung" zum Erstellen deines Kontos (siehe Seite 3 - 5). Achtung: Unbedingt auch den SPAM-Ordner kontrollieren!

Bitte überweise den **fälligen Betrag (Fr. 99.- pro Einzellizenz) innerhalb von 5 Tagen** auf folgendes Konto:

IBAN: CH37 8080 8005 5347 0604 5 SWIFT/BIC: RAIFFCH22XXX Clearing-Nr.: 80808

17minutes AG Stutzstrasse 19 8353 Elgg

#### **Wichtig:**

Bitte unbedingt im Feld "Mitteilungen" deinen Vor- und Nachnamen (oder Besteller/in) angeben. Danke.

Beste Grüsse und bis bald -

Team KRISENKOMPASS®-Schule

Christian Randegger 076 331 39 60

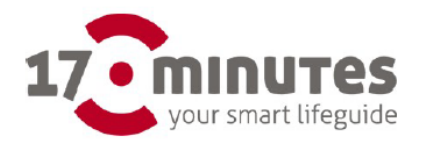

17minutes AG Stutzstrasse 19, 8353 CH-Elgg Tel.: 079 331 39 60 info@17minutes.ch, www.17minutes.ch

CHE-130.999.692

Rechnung: 1700000 Seite:  $\Box$ 

Name deiner Organisation Vor- / Nachname Besteller/in Strasse / Nr. PLZ Ort

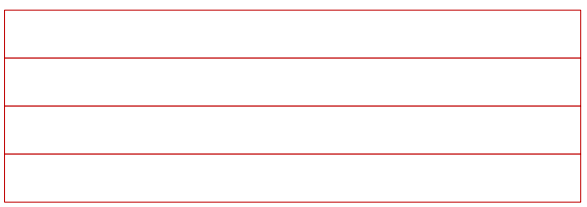

#### **Rechnung 1700000**

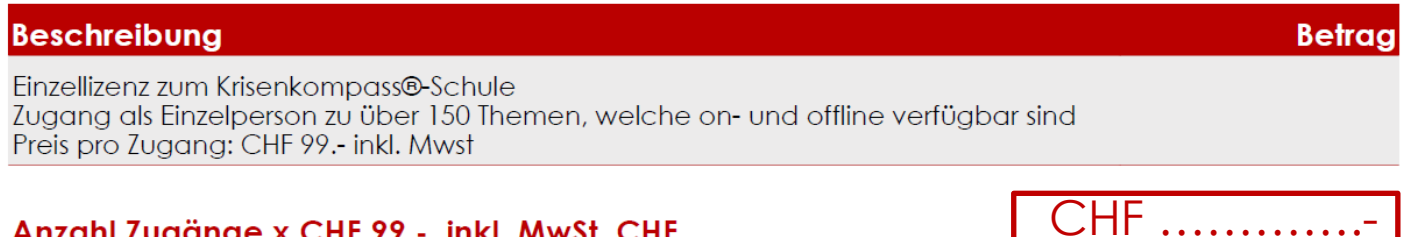

WICHTIG: Bitte überweise den Betrag innerhalb der nächsten 5 Tage nach Erhalt dieser Rechnung. **Besten Dank!** 

Freundliche Grüsse Team KRISENKOMPASS-Schule

www.krisenkompass-schule.ch info@krisenkompass-schule.ch 076 331 39 60

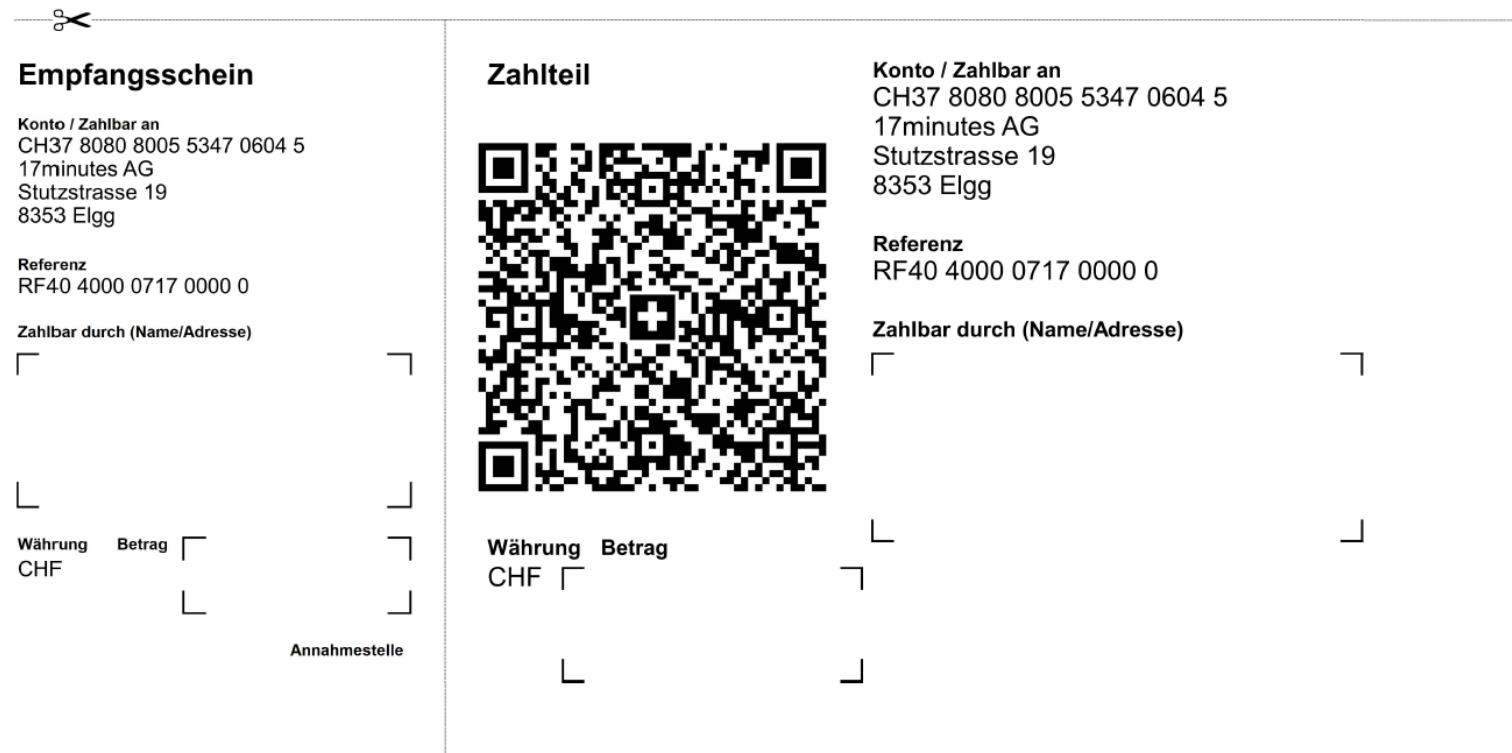

# Anleitung Login – KRISENKOMPASS®-Schule

#### **Schritt 1**

• Du bekommst folgende E-Mail (Bild 1):

*(ACHTUNG: Manchmal landet diese E-Mail im SPAM-Ordner, dann bitte zuerst in den üblichen Posteingang verschieben)*

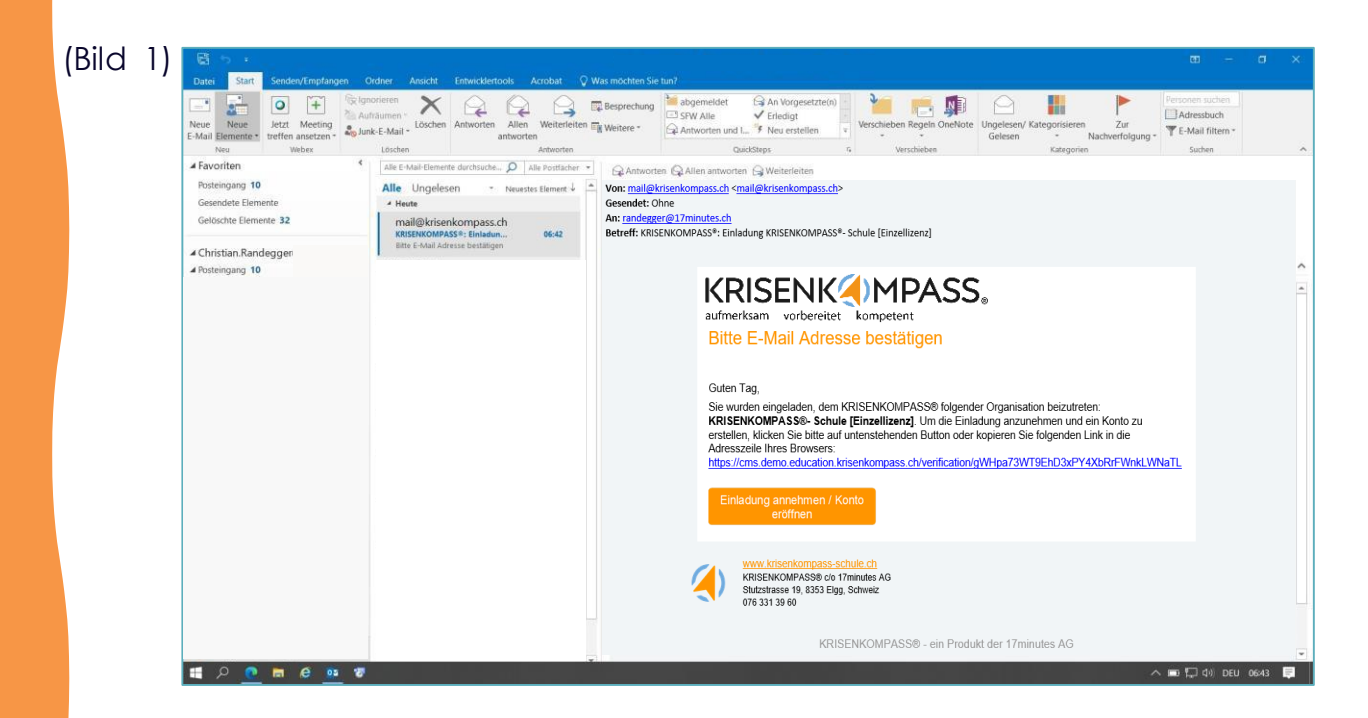

### **Schritt 2**

• Dann gemäss Anleitung in der E-Mail (Bild 1) «Einladung annehmen». Nun folgt diese Anzeige:

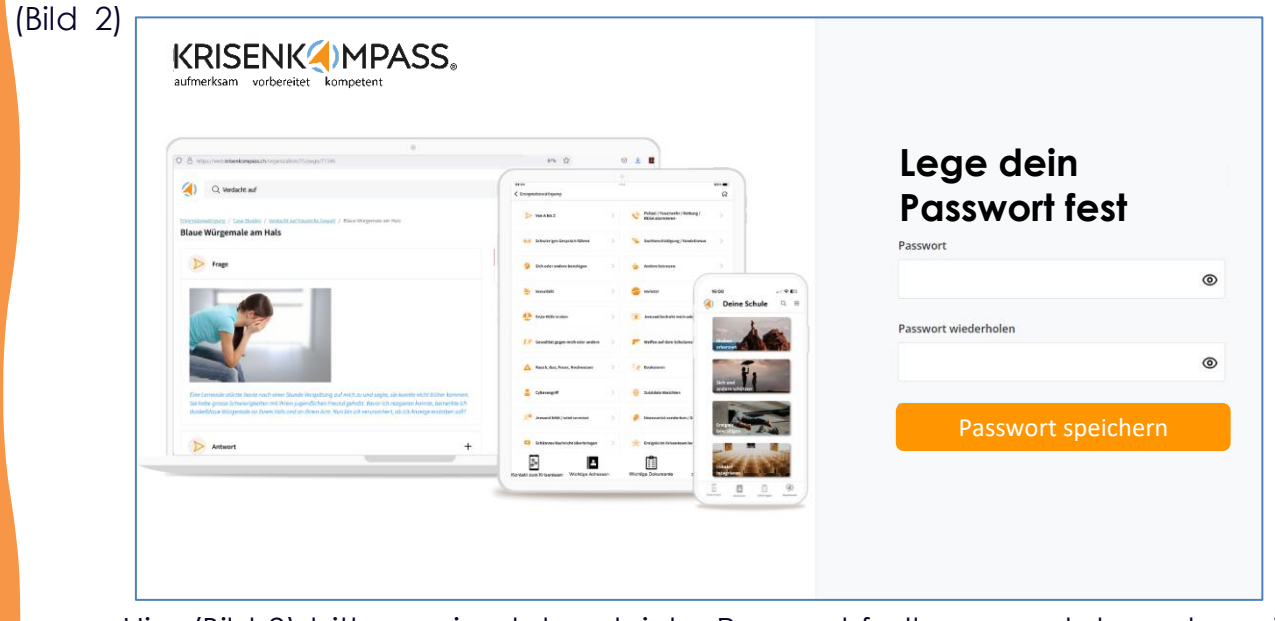

- Hier (Bild 2) bitte zweimal das gleiche Passwort festlegen und danach speichern.
- Du wirst nun weitergeleitet auf die Seite mit der Anmeldungsmaske (Bild 3)

# Einstieg auf die Startseite

### **Schritt 3**

• Gib deine Login-Daten (deine E-Mail & dein eben erstelltes Passwort) hier ein:

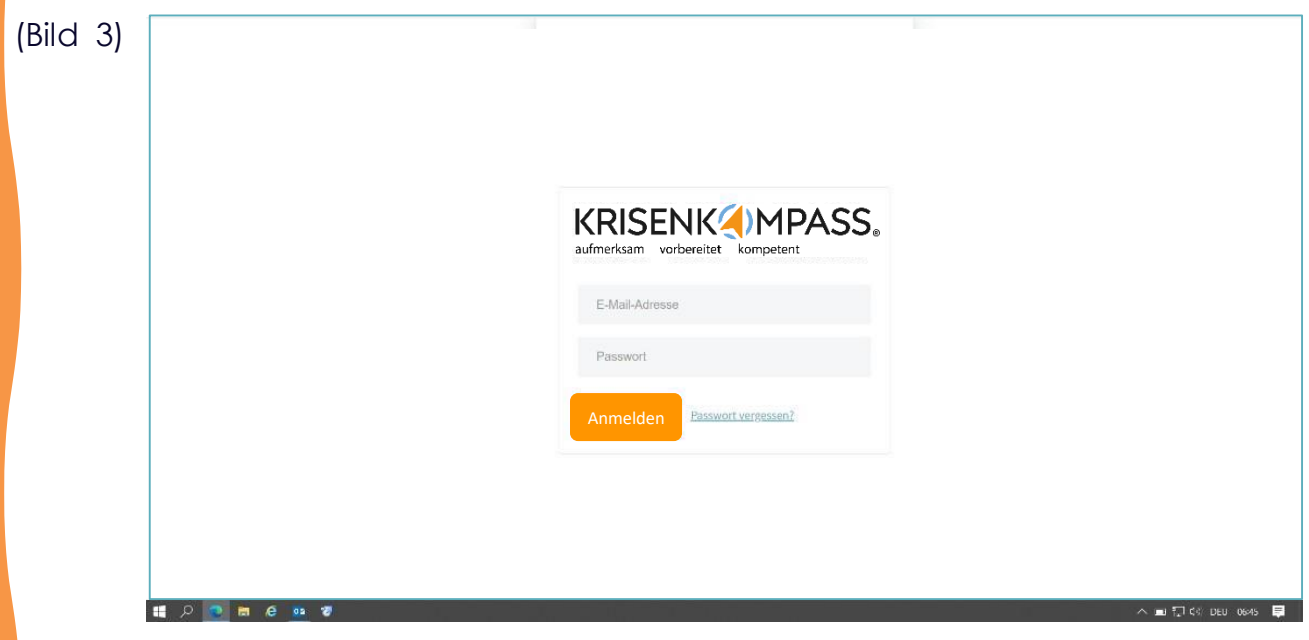

## Profil vervollständigen

### **Schritt 4**

• Gib oben im Profil deinen Namen ein und aktualisiere:

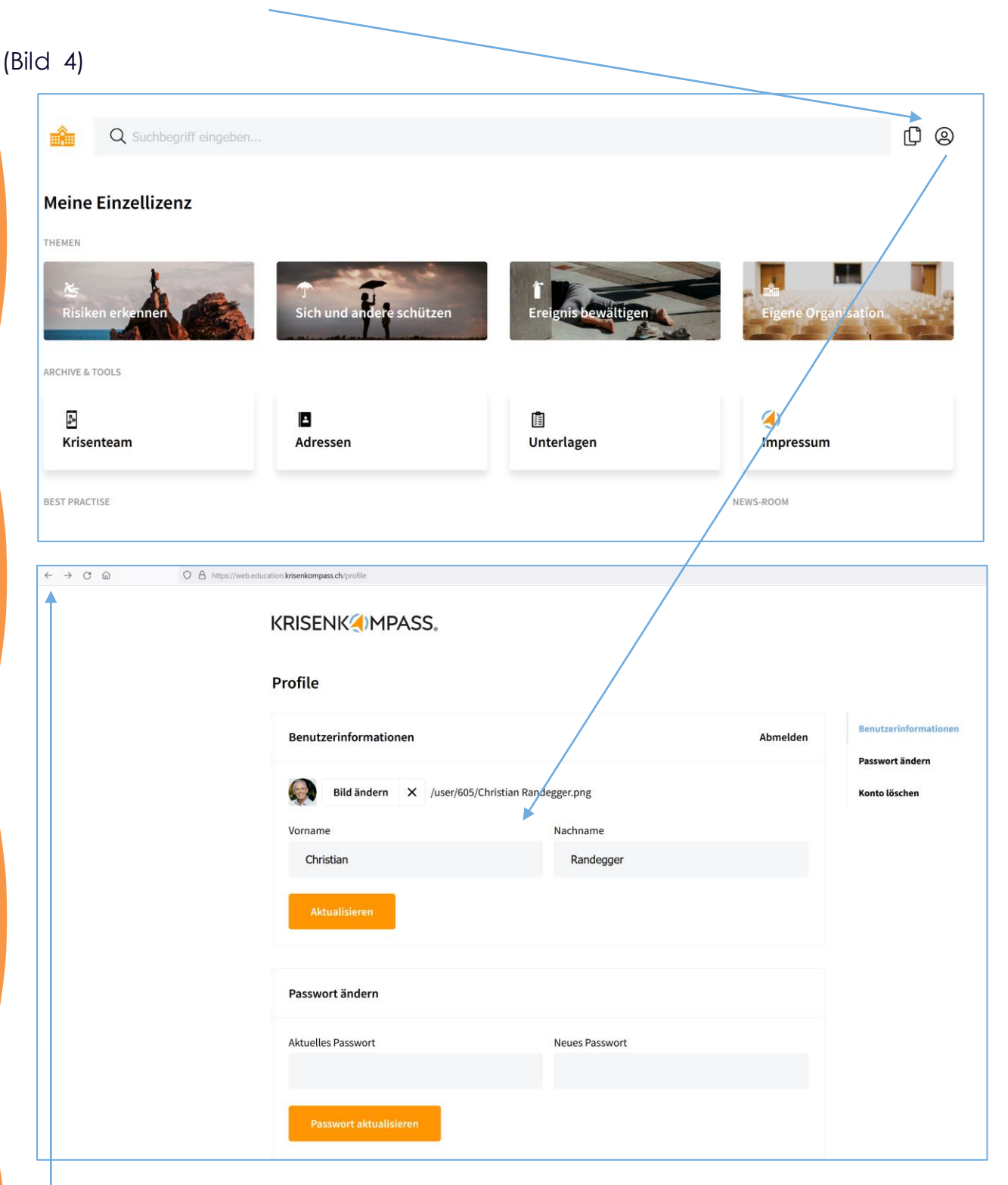

### **Schritt 5**

• Mit Klick auf den Pfeil links im Browser kommst du wieder auf die Hauptansicht (Bild 5)

## Alles in einer APP

Hole dir auch die entsprechende APP für dein Smartphone / Tablet oder touchfähiges Notebook. Damit hast du den ganzen Inhalt auch offline und somit krisensicher zur Verfügung. Einloggen kannst du dich mit demselben Login.

*Hinweis:*

• *Falls du noch nie auf einem APP-Store warst, wirst du dazu aufgefordert, deine Personalien und eine Kreditkarte zu hinterlegen, obwohl diese APP in deiner Einzellizenz inbegriffen ist.Keine Sorge, es entstehen keine zusätzlichen Kosten für dich*.

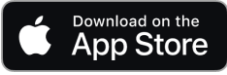

<https://apps.apple.com/ch/app/krisenkompass-schule/id6471083174>

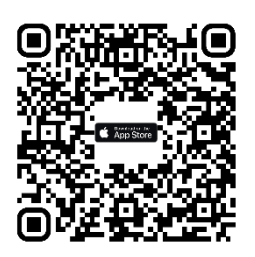

Gooale Play

<https://play.google.com/store/apps/details?id=ch.krisenkompass.education>

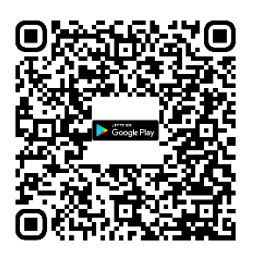

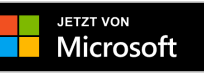

https://apps.microsoft.com/detail/krisenkompass%C2%AE-schule/9NMFDPRTD8CM?hl=dech&gl=CH

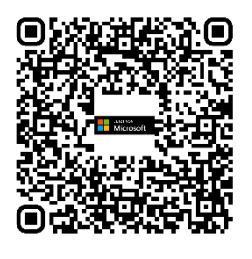

Hast du noch Fragen? Dann freuen wir uns über deine Kontaktaufnahme unter:

Für Anliegen zum Inhalt: Für technischen Support (Login / Installation): [support@krisenkompass-schule.ch](mailto:support@krisenkompass-schule.ch) Telefonischen Support zu Bürozeiten:

[info@krisenkompass-schule.ch](mailto:info@krisenkompass-schule.ch) 076 331 39 60